### Comment déléguer une réunion Zoom à mon suppléant

En cas d'absence, il est possible de déléguer l'animation d'une réunion zoom à une autre personne. Pour ce faire, vous devrez modifier la réunion afin d'y ajouter l'adresse courriel de votre suppléant. En premier, démarrer l'application Zoom, soit à partir du (1) menu Windows ou à partir de (2) l'icône près de l'heure en bas à droite de l'écran.

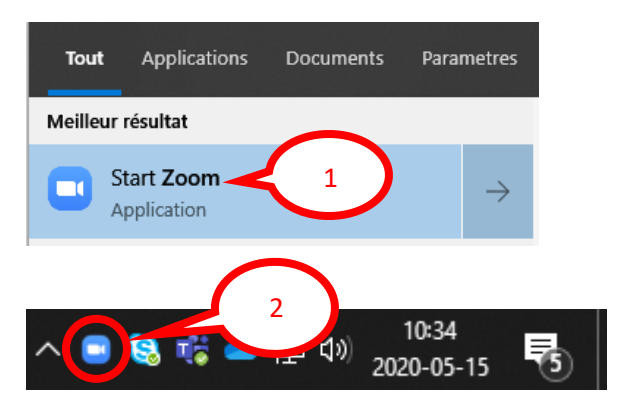

Une fois l'application Zoom lancée, allez dans la section « Réunions » dans le haut de la fenêtre Zoom.

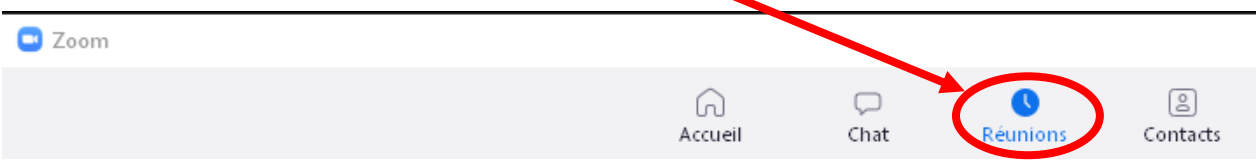

Vous retrouverez vos réunions dans la partie de gauche de l'interface et les informations relatives à la réunion sélectionnée dans la partie de droite.

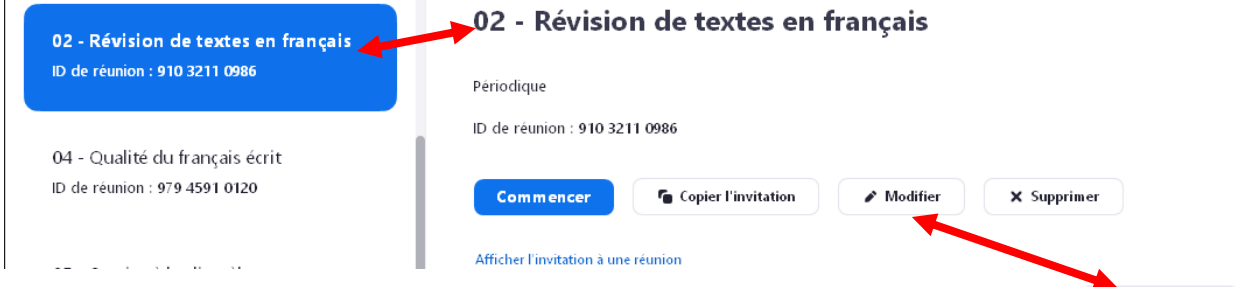

Une fois la réunion pour laquelle vous devez vous faire remplacer sélectionnée, cliquer sur  $\bullet$  Modifier dans la partie de droite.

Une fois la fenêtre de modification apparue, cliquez sur « Options avancées » en bas de la fenêtre.

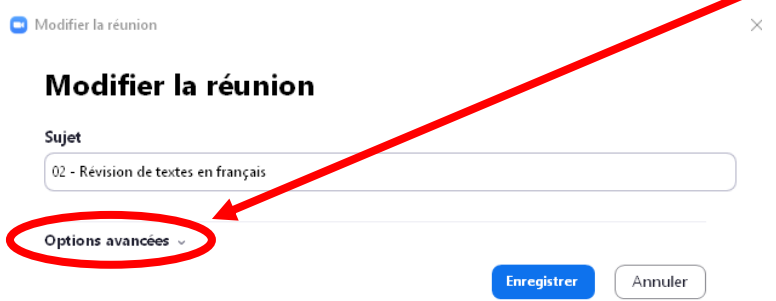

Dans cette partie, inscrivez (1) l'adresse courriel de votre suppléant dans la boîte de saisie

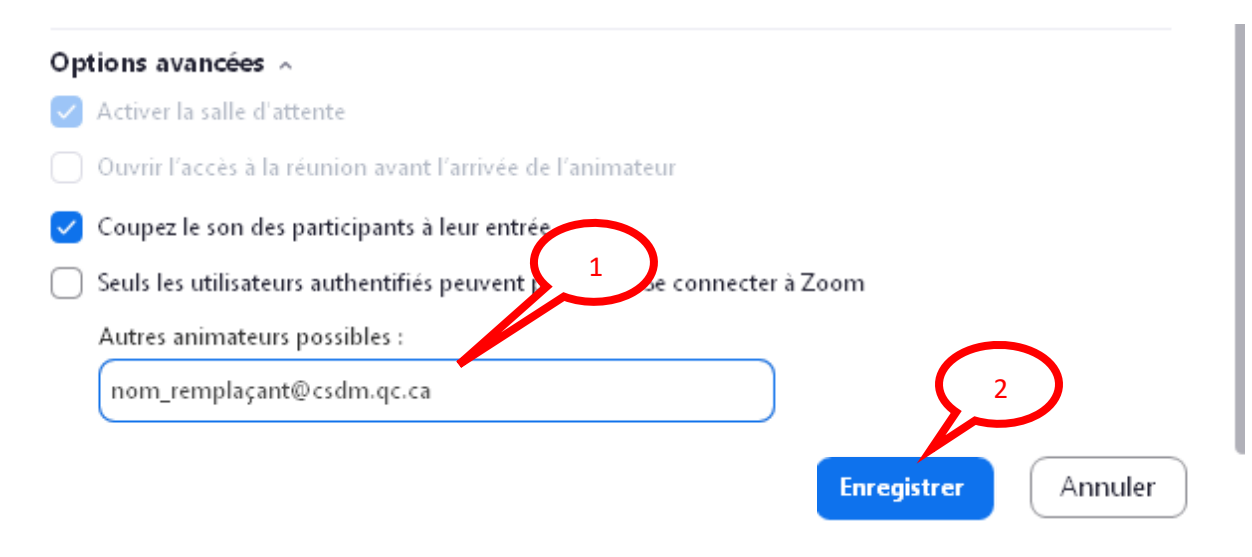

Puis cliquez sur (2) let Finne distremult du ne vous restera qu'a informer votre suppléant de l'heure de la rencontre.

Votre suppléant recevra un courriel avec les informations de connexion à la réunion tel que celui-ci avec pour objet : « Nom\_suppléant vous invite à participer à une réunion Zoom en tant qu'hôte alternatif »

Et ceci pour le contenu du courriel :

Bonjour Suppléant,

Enseignant [\(enseignant@csdm.qc.ca\)](mailto:enseignant@csdm.qc.ca) vous invite à participer à une réunion Zoom en tant qu'hôte suppléant.

Sujet de la réunion : 04 - Qualité du français écrit

Heure de la réunion : Il s'agit d'une réunion récurrente Se rencontrer n'importe quand

Ajouter à [l'agenda](https://csdm.zoom.us/meeting/tJMkc-yhrzsrGNR98S86EZ0idmVlAmDVdyQ4/ics?user_id=-tNyx5hvSAOMx8g8pT5k9w&type=icalendar) Ajouter à Google [Agenda](https://csdm.zoom.us/meeting/tJMkc-yhrzsrGNR98S86EZ0idmVlAmDVdyQ4/calendar/google/add?user_id=-tNyx5hvSAOMx8g8pT5k9w&type=google) Ajouter à Yahoo [Agenda](https://csdm.zoom.us/meeting/tJMkc-yhrzsrGNR98S86EZ0idmVlAmDVdyQ4/ics?user_id=-tNyx5hvSAOMx8g8pT5k9w&type=yahoo)

### **Commencer la réunion**

En tant qu'hôte, vous avez la possibilité de démarrer et de mettre fin à la réunion.

Si le bouton ci-dessus ne fonctionne pas, essayez de copier le lien suivant et de le coller dans la barre d'adresse de votre navigateur

#### [https://csdm.zoom.us/s/XXXXXXXXX](https://csdm.zoom.us/s/)

Vous pouvez également rejoindre la réunion comme suit :

# **Une seule touche sur le téléphone**

Une seule touche sur le Canada: [+14388097799,,97945910120#](tel:+14388097799,,97945910120) téléphone :

# **Participer à l'aide d'un téléphone**

Pour une meilleure qualité, composez un numéro en fonction de votre emplacement actuel.

Composer :

Canada : +1 438 809 7799

ID de réunion : 979 4591 0120

Mot de passe : 94815201

Numéros [internationaux](https://csdm.zoom.us/u/acuCJ6U5K)